## **Установка корневого сертификата и списка отозванных сертификатов на MacOS**

1. Установить корневой сертификат (взять [здесь](https://citto.ru/directions/verification_center)) в «Доверенные корневые центры сертификации».

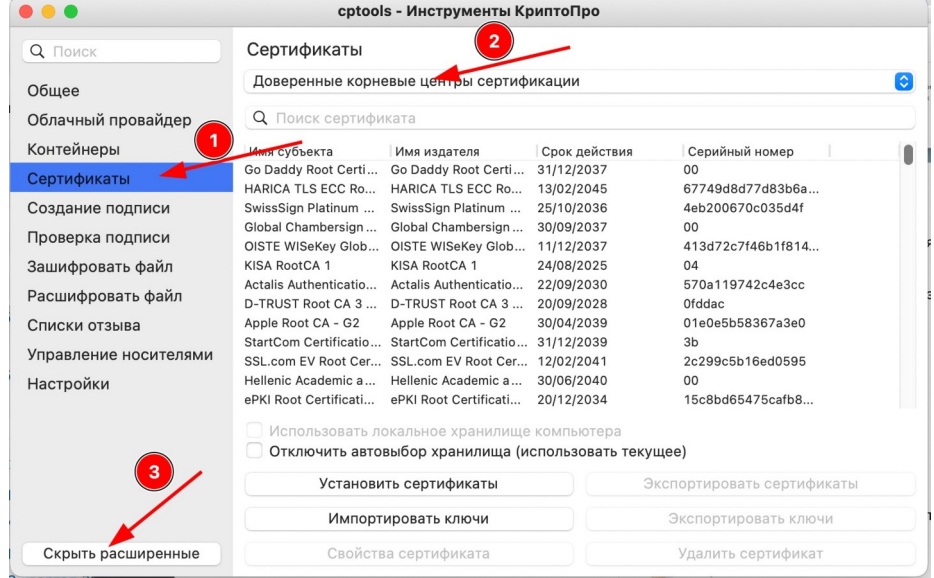

2. Установить список отозванных сертификатов (взять CRL-файл [здесь\)](https://citto.ru/directions/verification_center).

На старых версиях КриптоПро CSP опция установки CRL может отсутствовать. В таком случае следует обновить версию КриптоПро CSP<https://www.cryptopro.ru/products/csp/downloads>

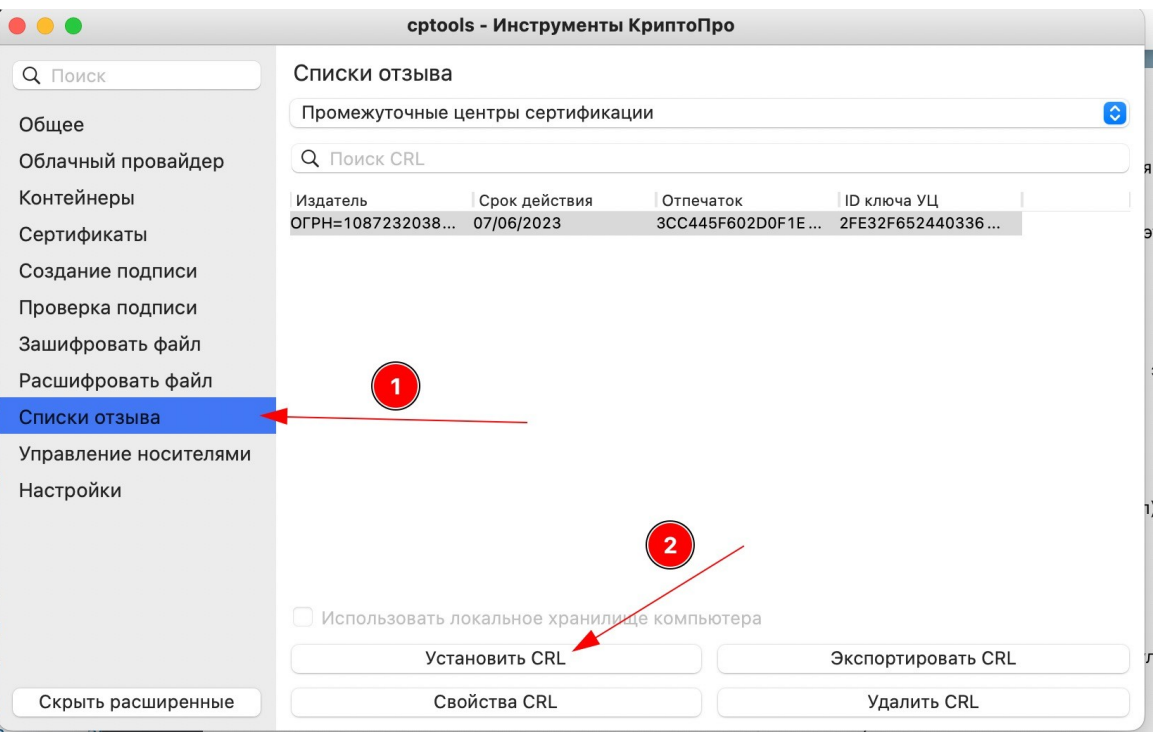

После установки сертификата и списка отозванных сертификатов откройте тестовый стенд <https://test.tls.72to.ru/>. В адресной строке должен быть значок, указывающий на то, что соединение защищено:

≙ test.tls.72to.ru